**Duluth Campus** 

Department of Studies in Justice, Culture, & Social Change College of Arts, Humanities, and Social Sciences 228 Cina Hall
1123 University Drive
Duluth, Minnesota 55812-3306
E-mail: troufs@d.umn.edu
ZOOM: https://umn.zoom.us/my/troufs

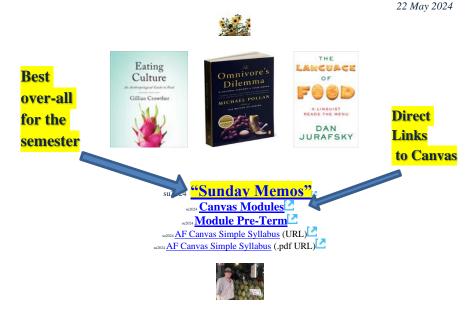

Tim Roufs Inspecting Durians in Singapore Market, 2017

Class officially starts on Monday, 3 June 2024.

## Canvas "Modules" and "Sunday Memos"

(General organization of stuff)

Checklist for Pre-Term su2024

| 1.0 What's Happening?  "Sunday Memos"       | 2.0 <b>Video Explorations</b>       | 3.0 <b>Slides</b>                       | 4.0 <b>Textbooks</b>                                |
|---------------------------------------------|-------------------------------------|-----------------------------------------|-----------------------------------------------------|
| 5.0 Other<br>Assignments                    | 6.0 <b>*Exams</b>                   | 7.0 Project                             | 8.0 <b>Discussion</b>                               |
| 9.0 (optional) <b>For Fun Trivia</b>        | 10.0 (optional) <b>Extra Credit</b> | 11.0 (optional) Other                   | (click links for details) = leave page              |
| (optional) Live Chat Tuesday 7:00-8:00 p.m. | (optional)  Questions /  Comments   | Canvas Modules "Simple Syllabus"        | Items DUE this week:  *enter on-line  **upload file |
| Canvas  "Modules" vs.  "Sunday  Memos"      | Open Closed  Module of the  Week    | <u>De-clutter</u><br><u>Your Screen</u> |                                                     |

# "Sunday Memos"

The "Sunday Memos" are .pdf memos, like this one, that arrive by e-mail (usually, as you might expect, on Sunday).

And they are also featured each week in the "Recent Announcements" section at the top of your Canvas "Home Page" and in your "Announcements" folder (where Canvas keeps all of the past Announcements).

#### REM: Links on screenshots are not "hot" (active)

When the semester starts the links on the memos will be "hot" (active) and they will take you to more detailed information.

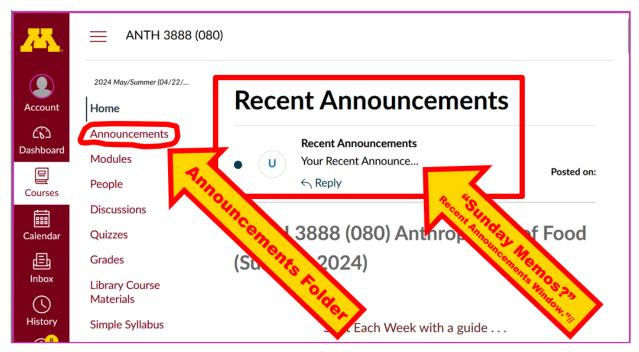

It's fine for you to select the items that interest you most from each of the "Sunday Memos" (including this one).

### You do not have to read them from beginning to end.

They start with links that take you directly to the part(s) that you might be interested in.

## Your "Sunday Memos" look like this . . .

REM: Links on screenshots are not "hot" (active)

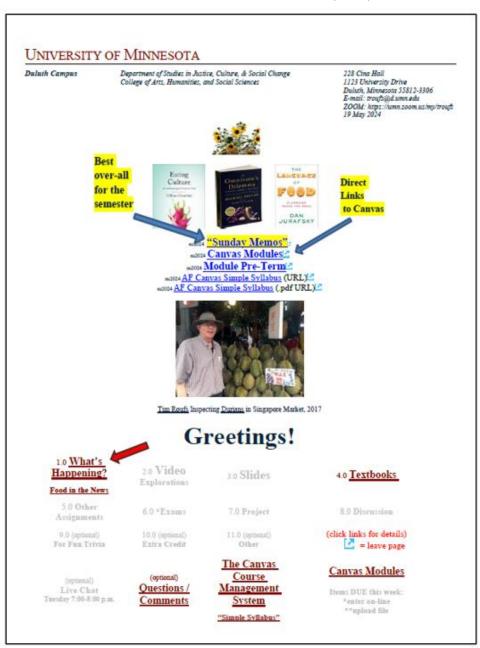

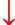

REM: Links on screenshots are not "hot" (active)

Anthropology of Food Greetings, p. 2

#### 1.0 What's Happening?

Welcome to Anthropology 3888

### Anthropology of Food

Please read this to the end. Reading it will save you a lot of time and trouble in the long run.

This will be a great course, and a great experience. You will see. . . .

### About the Anthropology of Food course . . .

Some people like to procrastinate. Others like to arrive early to a party, and in some ways those folks are "pre-crastinators".

Classes officially start on Monday, the 3rd of June 2024.

I am sending this note out early to make it more convenient for you precrastinators to order the textbooks on-line (if that is an attractive option for you), and / or to let you get started reading some of the interesting materials that we have for the class (if you are the kind of person who likes to do that sort of thing).

Or you might want to start watching one or other of the internationalaward-winning films and videos that we have lined up for the class.

If neither of these options apply to you, and you just feel like a little more mid-summer procrastination is in order, just relax and enjoy the great summer—wherever you happen to be, and enjoy the rest of your break.

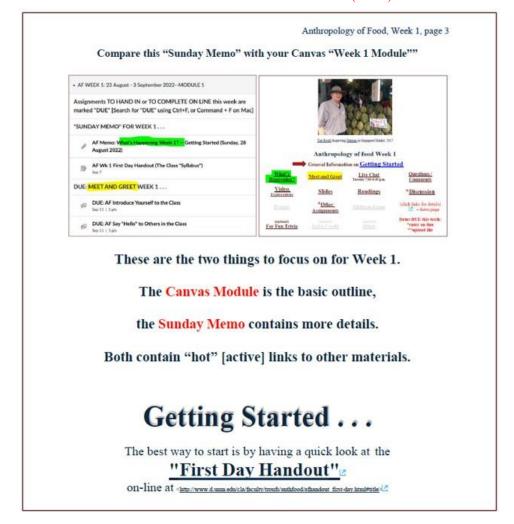

REM: Links on screenshots are not "hot" (active)

# Canvas "Modules"

Access Your Canvas Modules here . . .

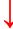

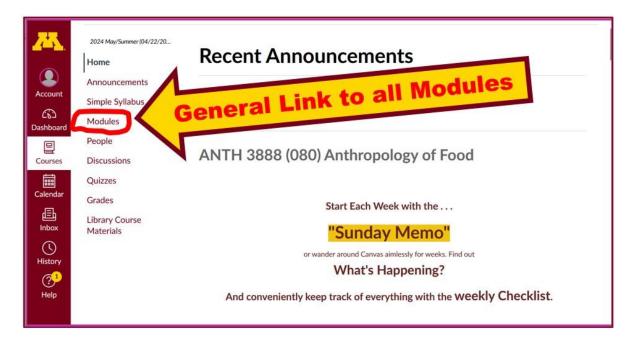

REM: Links on screenshots are not "hot" (active)

...and that will take you to your Modules folder . . .

If you like a clean-looking page . . .

## click on the "Collapse All" button in the upper right-hand corner to de-clutter your screen.

That will make your life *much* easier. (Trust me.)

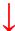

(Sorry; Canvas does not permit instructors to set the default to open with all modules closed.)

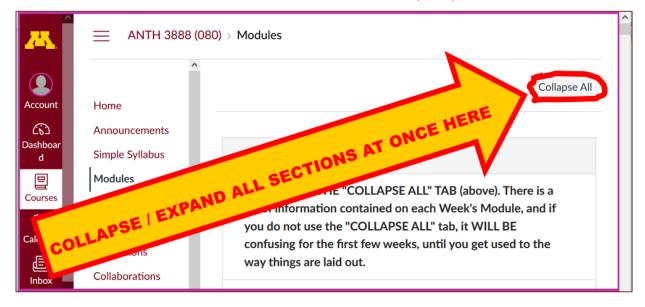

REM: Links on screenshots are not "hot" (active)

# Your de-cluttered Canvas "Modules" folder will then look something like this . . :

REM: Links on screenshots are not "hot" (active)

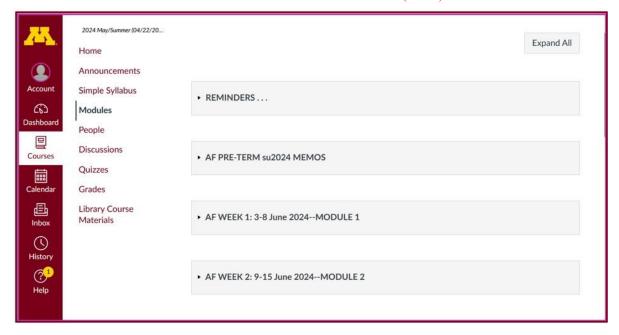

# Then open the Module of the week that you want to look at . . :

REM: Links on screenshots are not "hot" (active)

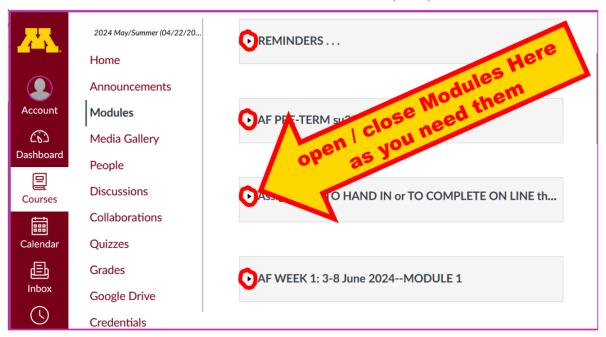

### will look something like this . . .

(The first two weeks there is always a lot of information. After that, it's not so bad.)

REM: Links on screenshots are not "hot" (active)

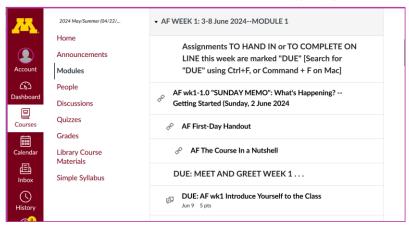

# Canvas "Modules" vs. "Sunday Memos"

Both the **Canvas Modules** and the "Sunday Memos" . . . contain the basic information, but the "Sunday Memos" have more detail, some background, some studying suggestions, and, generally, some good images.

### You will see.

Both the **Canvas Modules** and the "**Sunday Memos**" . . . follow the same basic outline.

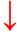

REM: Links on screenshots are not "hot" (active)

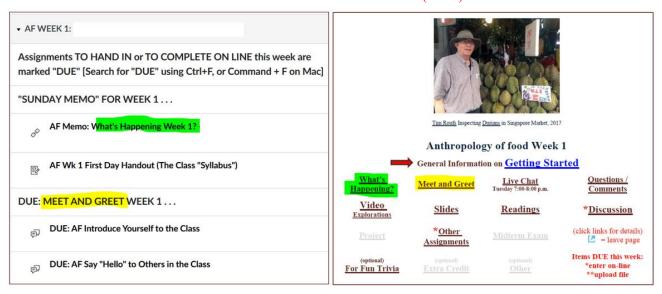

All of the weeks will follow an outline like this . . .

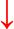

#### REM: Links on screenshots are not "hot" (active)

| CAN            | AS MODULE Weekly Outline AF                                                                        |
|----------------|----------------------------------------------------------------------------------------------------|
| AF wk          | 1-1.0 "What's happening?" ("SUNDAY MEMO") (Week's Highlights, and General Comments and Background) |
| o <sup>©</sup> | AF Memo: What's Happening Week 1? Getting Started                                                  |
| AF wk          | 1 <mark>-2.0 VIDEO</mark> EXPLORATIONS                                                             |
| o <sup>o</sup> | (optional) AF List of VIDEOS for the Entire Sesession (useful for reviewing for the exams)         |
| AF wk          | 1- <mark>3.0 SLIDES</mark>                                                                         |
| 80             | (optional) AF List of SLIDES for the Entire Sesession (useful for reviewing for the exams)         |
| AF wk          | 1- <mark>4.0 READINGS</mark>                                                                       |
| o <sup>o</sup> | (optional) AF List of READINGS for the Entire Session (useful for reviewing for the exams)         |
| AF wk          | 1-5.0 DUE: OTHER ASSIGNMENT INFORMATION                                                            |
| o <sup>©</sup> | AF Due Dates for Main Items                                                                        |
| AF wk          | 1- <mark>6.0 EXAM I</mark> NFORMATION                                                              |
| AF wk          | 1 <mark>-7.0 PROJECT</mark> INFORMATION                                                            |
| AF wk          | 1-8.0 DISCUSSION                                                                                   |
| AF wk          | 1-9.0 (optional) FOR FUN TRIVIA                                                                    |
| AF wk          | 1-10.0 (optional) EXTRA CREDIT also check Home Page "Anouncements"                                 |
| AF wk          | 1-11.0 OTHER (optional)                                                                            |

These are the information categories for the semester . . . .

### Not all weeks have all of this information.

For e.g., "Midterm Exam Information . . ." appears only at the relevant point in the semester.

## Try the Ocanvas "Simple Syllabus" for a first look ...

REM: Links on screenshots are not "hot" (active)

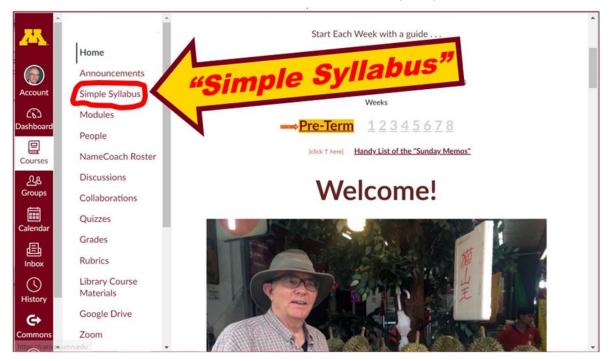

su2024 AF Canvas Simple Syllabus (URL)

su2024 AF Canvas Simple Syllabus (.pdf URL)

## **Questions / Comments**

If you have any **questions or comments** right now, please do not hesitate to post them on the canvas "Discussions", or e-mail troufs@d.umn.edu, or ZOOM https://umn.zoom.us/my/troufs (E-mail is fastest, and most generally best as quite often URLs need be sent.)

Best Wishes,

### Tim Roufs

<sup>&</sup>lt;http://www.d.umn.edu/~troufs/>

<sup>&</sup>lt;https://umn.zoom.us/my/troufs>

other contact information